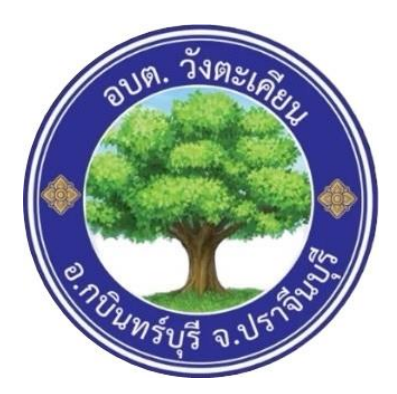

## **คู่มือการแจ้งซ่อมไฟฟ้าสาธารณะผ่านเว็บไซต์ E-Service องค์การบริหารส่วนตำบลวังตะเคียน อำเภอกบินทร์บุรี จังหวัดปราจีนบุรี**

## **การแจ้งซ่อมไฟฟ้าสาธารณะผ่านเว็บไซต์ E-Service**

1. เข้าเว็บไซต์ของ อบต.วังตะเคียน โดยเข้าไปที่ [www](http://www.wtk.go.th/).wtk.go.th

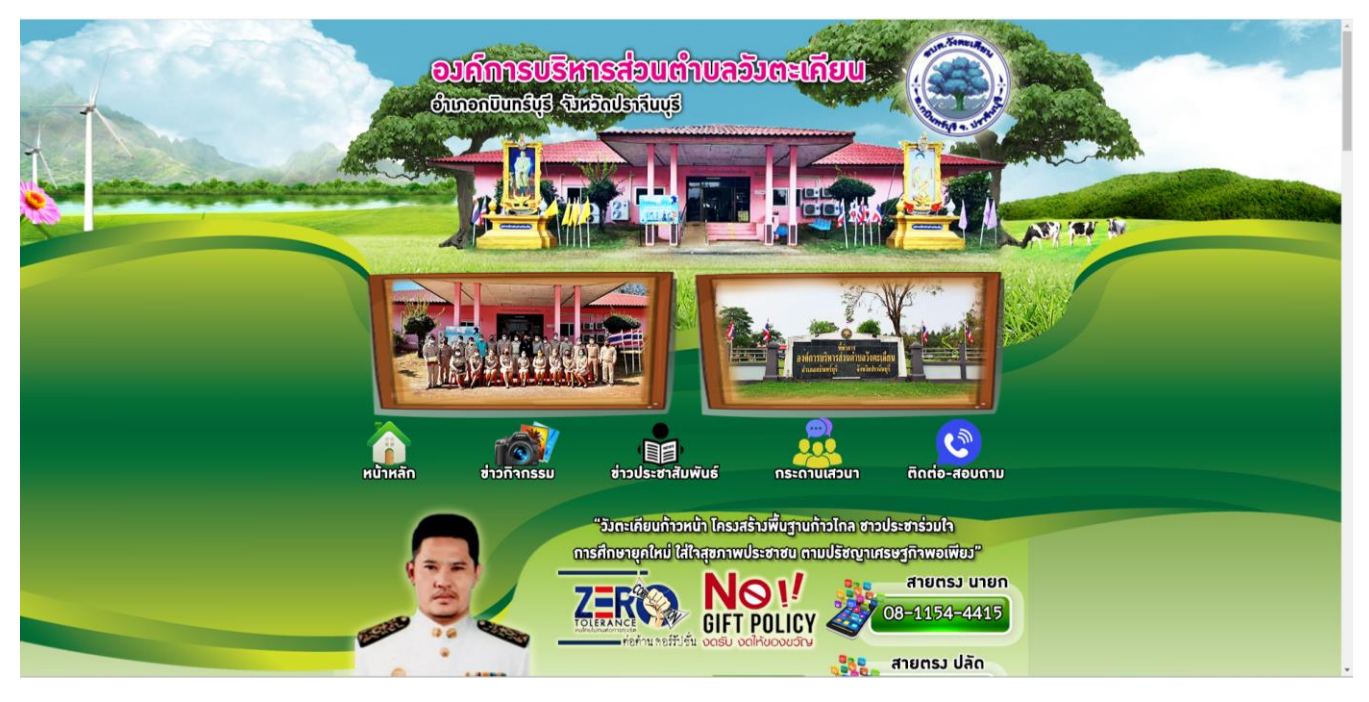

2. เลื่อนลงไปข้างล่าง แถบเมนูการแจ้งซ่อมไฟฟ้าสาธารณะผ่านเว็บไซต์ E-Service จะอยู่ด้านขวามือ คลิกเลือกแบบคำร้องแจ้งซ่อมไฟฟ้าสาธารณะ

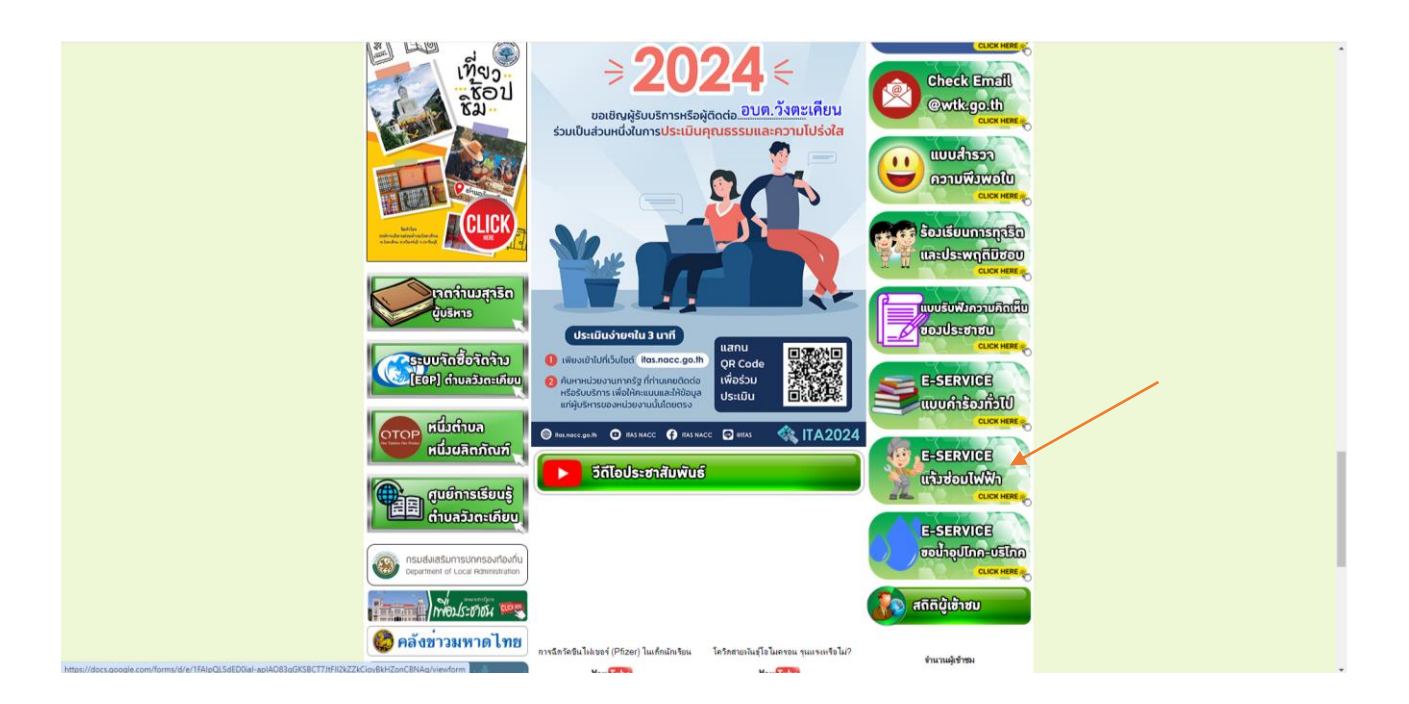

3. เมื่อคลิกเลือกจะขึ้นแบบคำร้องแจ้งซ่อมไฟฟ้าสาธารณะ กรอกข้อมูลให้ครบถ้วนแล้วกดส่งข้อมูล

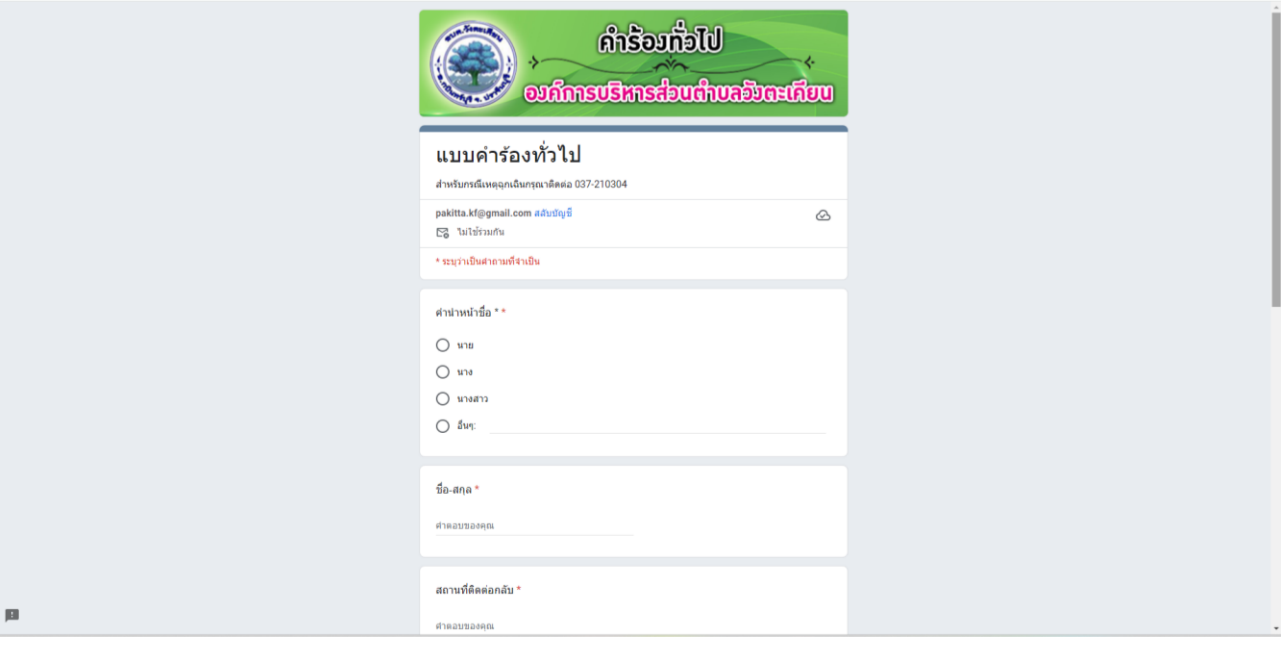

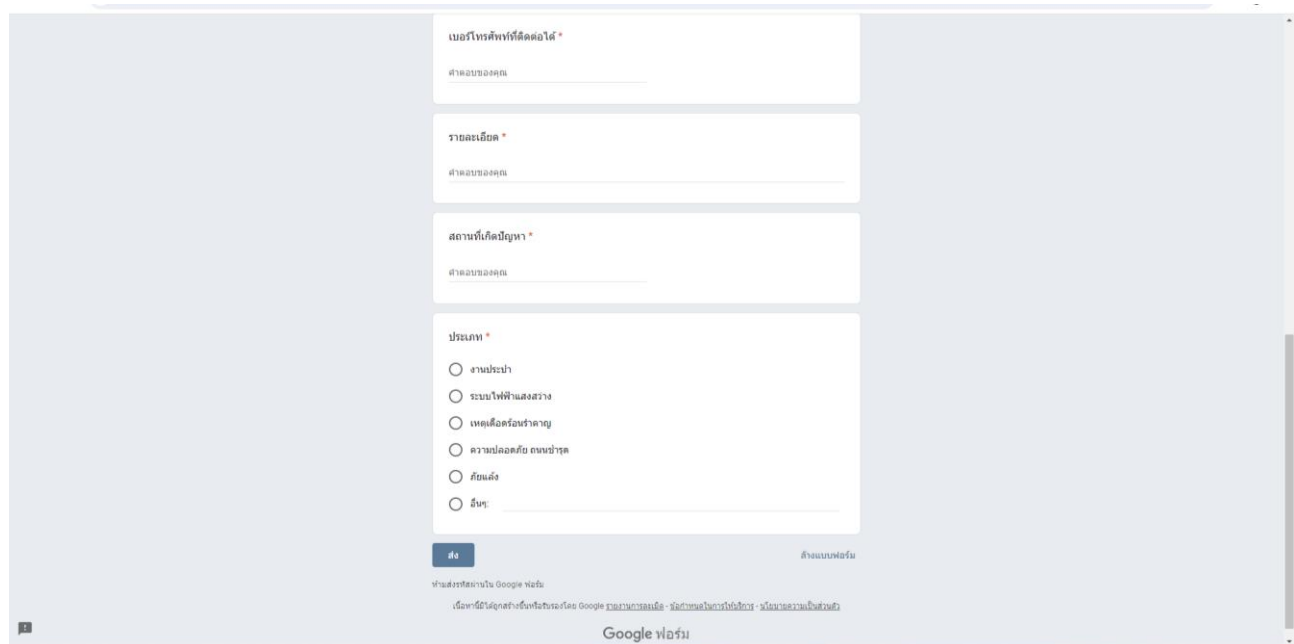